## SelectLine Auftrag

## Version 15

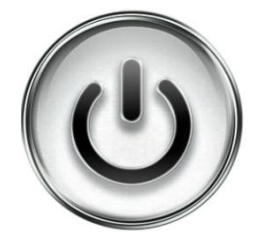

## Ausführliche Beschreibung

## der Änderungen und Neuerungen

© Copyright 2015/2016 by SelectLine Software AG, CH-9016 St. Gallen

Kein Teil dieses Dokumentes darf ohne ausdrückliche Genehmigung in irgendeiner Form ganz oder in Auszügen reproduziert oder unter Verwendung elektronischer Systeme verarbeitet, vervielfältigt oder verbreitet werden. Wir behalten uns vor, ohne besondere Ankündigung, Änderungen am Dokument und am Programm vorzunehmen.

Die im Dokument verwendeten Soft- und Hardware-Bezeichnungen sind überwiegend eingetragene Warenbezeichnungen und unterliegen als solche den gesetzlichen Bestimmungen des Urheberrechtsschutzes.

15.01.2016/bl/V1.3

## Inhalt

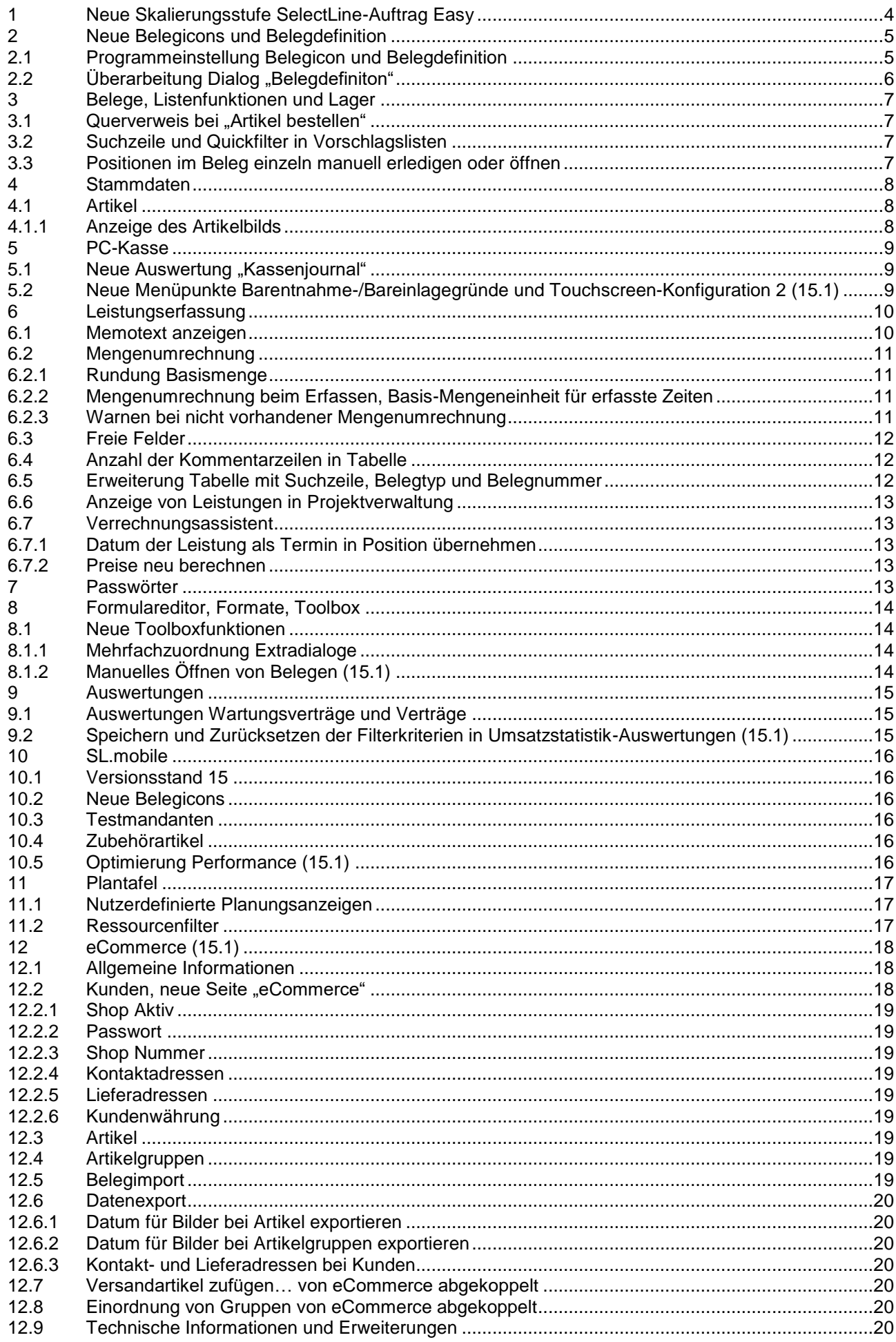

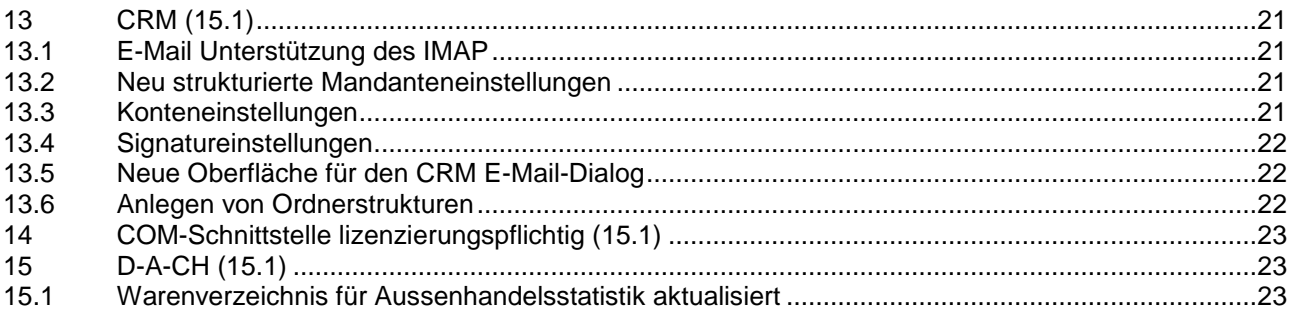

### **Anmerkung:**

Hinweise zu programmübergreifenden Funktionen wie Veränderungen im Setup/Installationsprogramm und zum Drucken/Formulareditor finden Sie in den Dokumenten

- Achtung Update Version 15
- Update Programmübergreifendes Version 15

Hinweise zu lager- und belegspezifischen Funktionen und Updates sowie dem elektronischen Zahlungsverkehr finden Sie – sofern vorhanden – in den Dokumenten

- Achtung Update Lager und Belege
- Update elektronischer Zahlungsverkehr Version 15

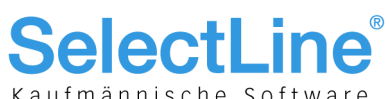

# **1 Neue Skalierungsstufe SelectLine-Auftrag Easy**

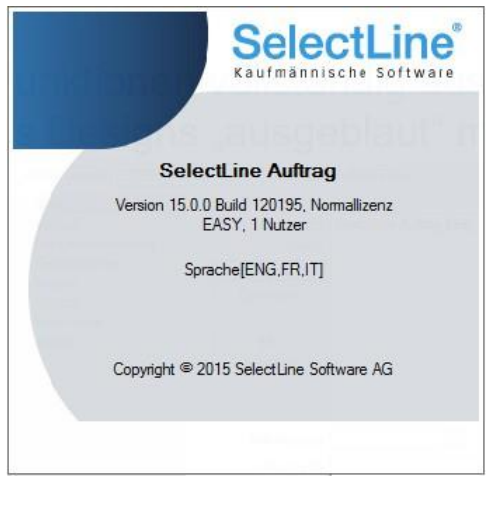

Die Version 15 umfasst mit SelectLine-Auftrag EASY die kleinste Skalierungsstufe des Auftrags als reine Fakturierungslösung. Artikel- und Kundenstammdaten verwaltet und Ausgangsbelege inkl. ESR können einfach erfasst werden. Zudem steht die OP-Verwaltung für die Debitoren inkl. Bankassistent zur Verarbeitung der eingegangen ESR-Zahlungen und den dazugehörigen Auswertungen zur Verfügung.

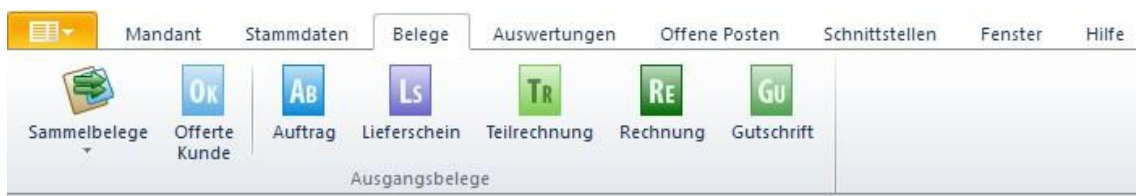

Es wurde bewusst Wert darauf gelegt, auf sämtliche Funktionen zu verzichten, die den Einkauf mit Lieferanten sowie das Lager tangieren (inkl. artverwandten Funktionen wie Kalkulation, Stücklisten, interne Belege, komplexe Kontengruppenstrukturen). Wie beim Rechnungswesen EASY ist der Einsatz für Einplatzinstallationen ohne zusätzliche Module konzipiert.

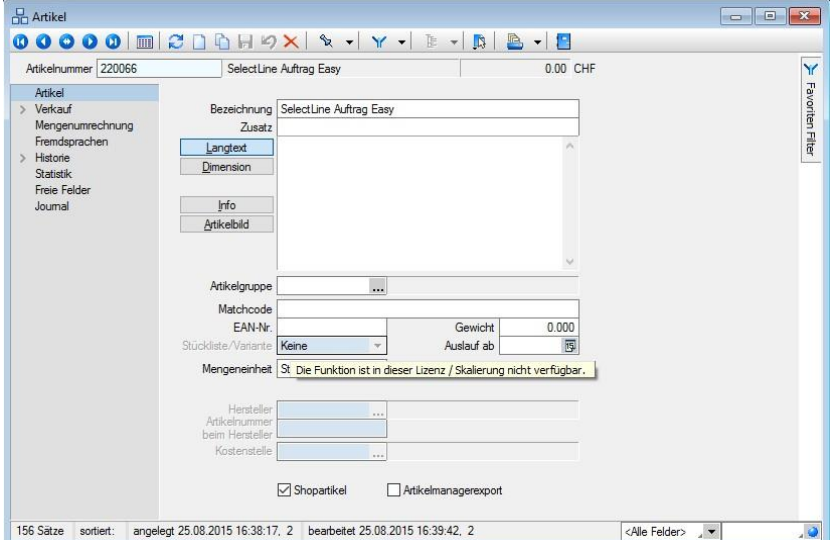

Um die einzelnen Masken dennoch kompakt in der Ansicht zu halten, wurden einzelne Felder, die einen Hint mit einem entsprechenden Hinweis anzeigen, mit einem Blauton versehen.

Die Funktion ist in dieser Lizenz / Skalierung nicht verfügbar.

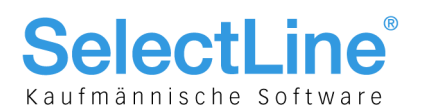

## 2 Neue Belegicons und Belegdefinition

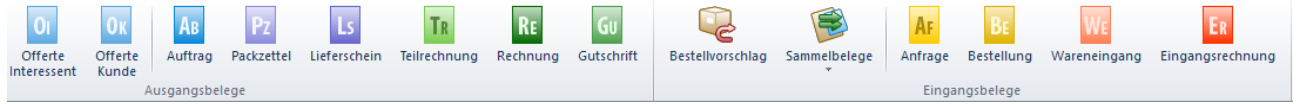

In allen Skalierungsstufen werden phasenweise die Icons überarbeitet. Als erstes erfuhren die Belege eine Auffrischung – einerseits durch eine gerade Ausrichtung und andererseits durch eine aussagekräftige Abkürzung. Die in die Icons integrierten Belegkürzel sollen die Erkennbarkeit erhöhen. Die neuen Belegicons werden bei einer Neuinstallation standardmässig bereitgestellt und bei einem Update der Warenwirtschaft auf die aktuelle Version 15.0 automatisch getauscht.

#### **Hinweis:**

Alle individuell angepassten Icons werden nicht beeinträchtigt und weiterhin angezeigt.

### 2.1 Programmeinstellung Belegicon und Belegdefinition

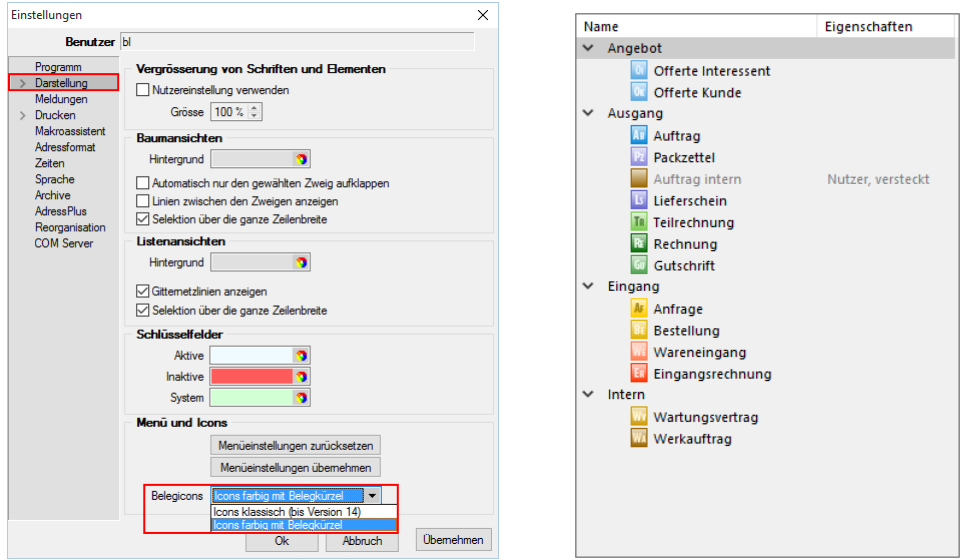

Ein Zurückkehren zu den oder ein Wechseln zwischen den klassischen und neuen Belegarten ist in den "Programmeinstellungen" auf der Seite "Darstellung" möglich*.* Über das Drop-Down-Menü kann zwischen den "Icons klassisch (bis Version 14)" und den neuen Belegicons "Icons farbig mit Belegkürzel" gewählt werden. Über den Schalter [Menüeinstellungen übernehmen] werden die von Ihnen ausgewählten Belegicons eingesetzt. Zudem wurde der Dialog für die Belegdefinition mit den neuen Belegicons ausgestattet.

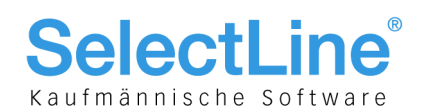

## 2.2 Überarbeitung Dialog "Belegdefiniton"

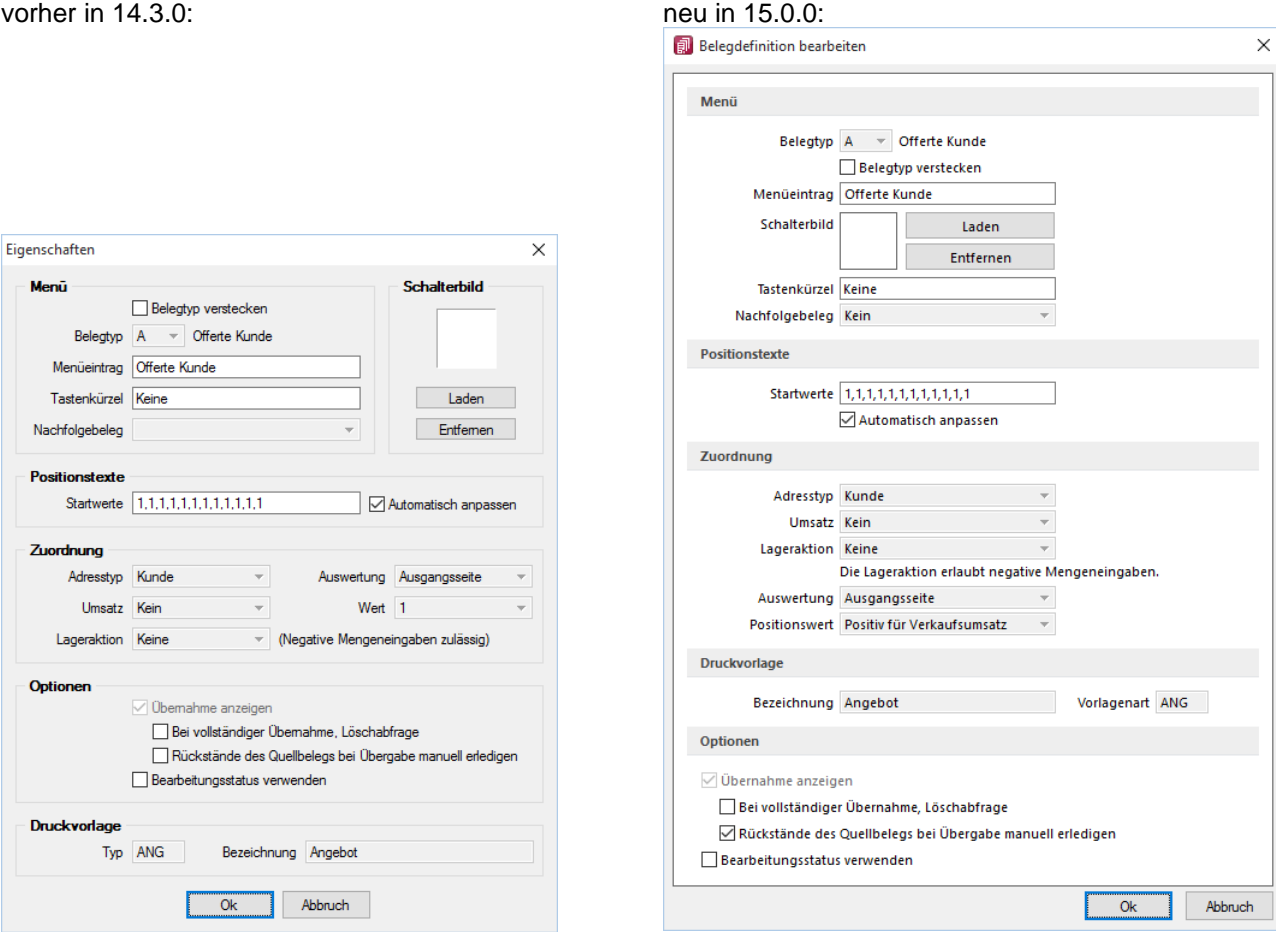

Mit der Design-Änderung der Belegicons wurde der Belegdefinitionsdialog vollständig angepasst und überarbeitet. Die wesentlichen Änderungen sind:

- Neue übersichtliche Menügliederung
- Das Feld "Wert" wurde seiner Funktion entsprechend in "Positionswert" umbenannt. In diesem Zusammenhang wurden die Parameter der zur auswahlstehenden Positionswerte "1" und "-1" zum besseren Verständnis ihrer Eigenschaft als Text ausgegeben:
	- $\bullet$  1 = Positiv für Einkaufsumsatz
	- $-1$  = Negativ für Einkaufsumsatz

Ist ein Tastenkürzel für einen Belegtypen hinterlegt, wird im Dialogfester "Belegdefinition" die Tastenkombination mit angezeigt

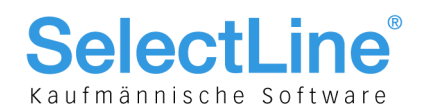

## 3 Belege, Listenfunktionen und Lager

### 3.1 Querverweis bei "Artikel bestellen"

Durch die Funktion "Artikel bestellen" wird in reservierenden Belegen ein Querverweis zur ersten erstellten Bestellung angelegt. Wie bei der Funktion Komplettbestellung wird anschliessend in der Detailansicht der Positionen die entsprechende Bestellung angezeigt.

### 3.2 Suchzeile und Quickfilter in Vorschlagslisten

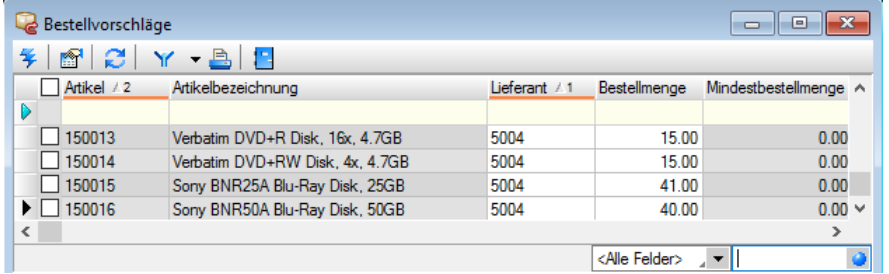

Folgende Dialoge sind nun alle einheitlich mit Suchzeile und Quickfilter ausgestattet:

- Vorschlagslisten/Werkauftrag
- Vorschlagslisten/Verträge
- Bestellvorschlag
- Dispositionsvorschlag
- Sammelbelege

### 3.3 Positionen im Beleg einzeln manuell erledigen oder öffnen

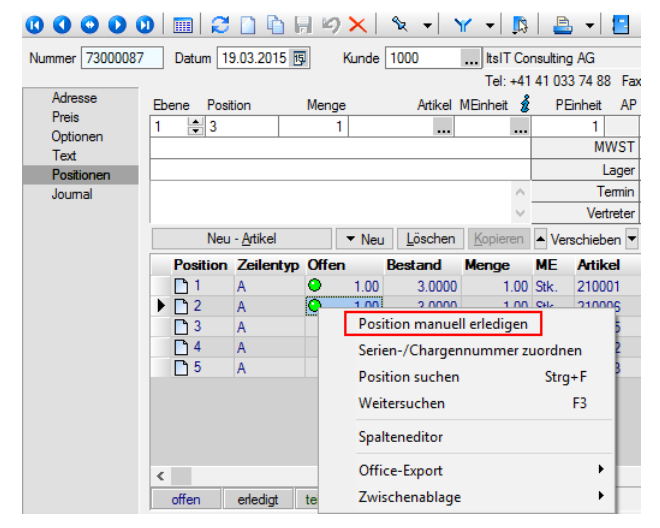

Positionen eines Belegs können bereits bisher bei der Belegübergabe manuell erledigt werden. Als Weiterentwicklung dieser Funktionalität steht nun auch die Möglichkeit zur Verfügung, den Status einzelner Positionen direkt in einem Beleg zu ändern. Hierfür kann über das Kontextmenü die Funktion "Position manuell erledigen" bzw. "Position manuell öffnen" gewählt werden.

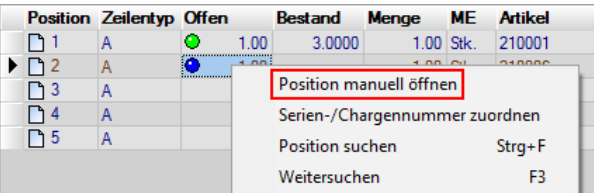

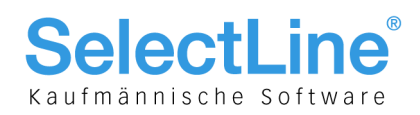

## 4 Stammdaten

### 4.1 Artikel

### **4.1.1 Anzeige des Artikelbilds**

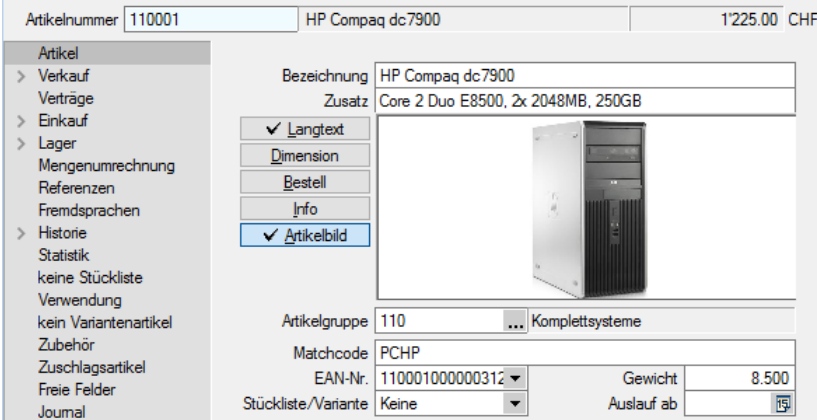

Die Zusatzanzeige für "Langtext" und "Artikelbild" speichert nun die aktive Anzeige beim Verlassen des Dialogs. Dadurch ist es möglich, dass das Artikelbild direkt beim Öffnen der Artikelstammdaten angezeigt wird.

### **Hinweis:**

Eine weiterführende Möglichkeit zur Darstellung von Bildelementen in Dialogen wurde zusätzlich bereitgestellt (siehe Dokument "Update Programmübergreifendes Version 15").

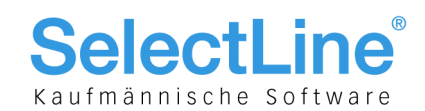

## 5 PC-Kasse

### 5.1 Neue Auswertung "Kassenjournal"

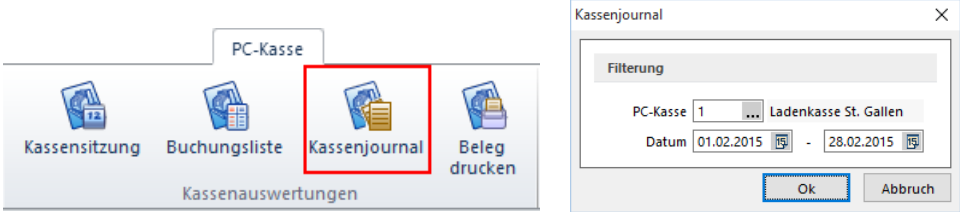

Im Bereich PC-Kasse wird unter "Kassenauswertung" eine neue Auswertung "Kassenjournal" mit Journal-Funktion zur Verfügung gestellt. Das Journal weist pro PC-Kasse chronologisch, nach zuvor gewähltem Zeitraum, alle Bewegungen als Einzelaufzeichnung (z. B. zu Revisionszwecken) aus.

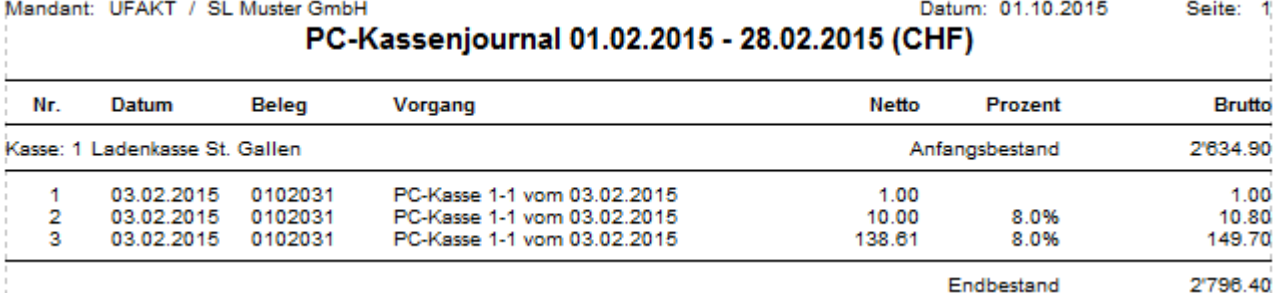

## 5.2 Neue Menüpunkte Barentnahme-/Bareinlagegründe und Touchscreen-Konfiguration 2 (15.1)

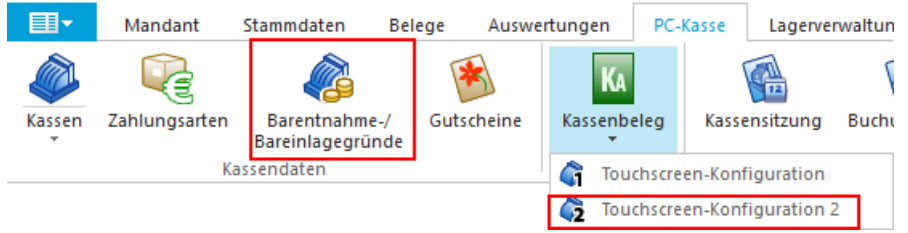

Im Hinblick auf die Weiterentwicklung der Touchscreen-Kasse wurden aktuell bereits schon zwei Menüpunkte:

- Barentnahme-/Bareinlagegründe
- Touchscreen-Konfiguration 2

implementiert, bei deren Anwahl die Meldung "Die Funktion ist in dieser Lizenz / Skalierung" nicht verfügbar erscheint. Die Freischaltung ist auf die Version 16 hin geplant.

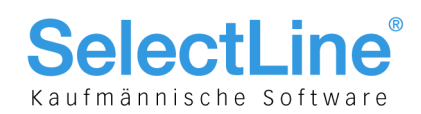

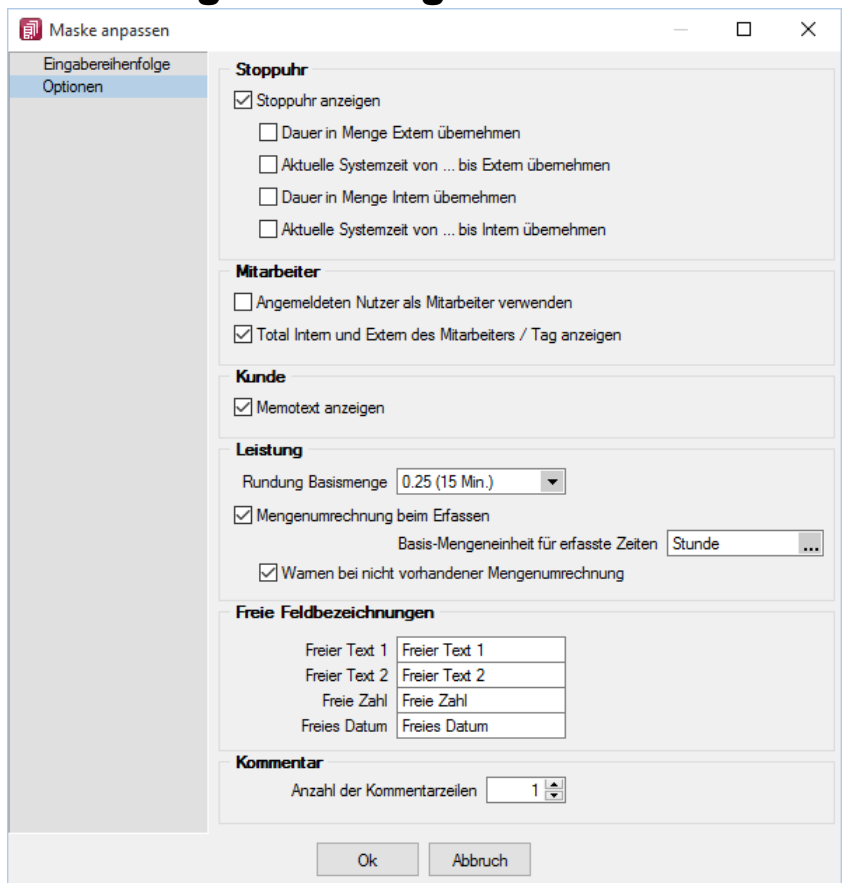

6 Leistungserfassung

Aufbauend auf der Version 14 wurde die Leistungserfassungsmaske durch diverse optionale Funktionen und Eingabemöglichkeiten in der Seite "Optionen" der Rubrik "Maske anpassen" erweitert:

- Anzeige Memotext des Kunden
- Mengenumrechnung
- Freie Felder
- Anzahl der Kommentarzeilen
- Extrafelder

Zudem wurde im Zusammenhang der neuen Funktion der Mengenumrechnung die Groupbox "Rundung" zu "Leistung" und darin das Feld "Rundung Menge" zu "Rundung Basismenge" umbenannt.

#### **Hinweis:**

Beachten Sie, dass sich die Verwendung und Anwendung dieser Felder auf eine individuell angepasste Leistungserfassungsmaske auswirken kann.

### 6.1 Memotext anzeigen

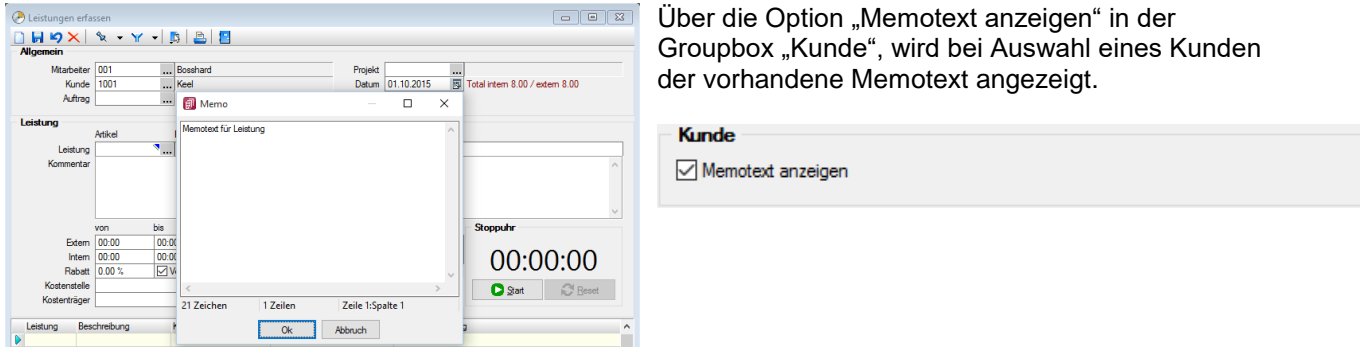

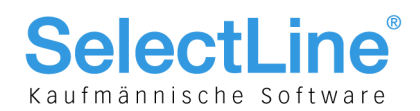

### 6.2 Mengenumrechnung

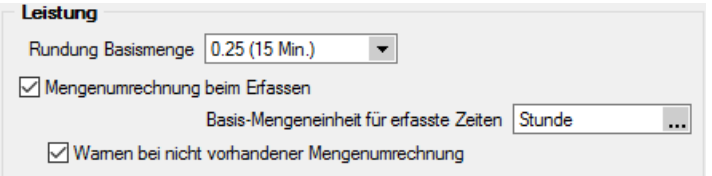

Neu gibt es eine Funktion zur Umrechnung um z. B. Stunden in sogenannten Leistungseinheiten erfassen zu können. Für die in der Leistung erfassten Zeiten ist zwingend eine Basis-Mengeneinheit zu hinterlegen, von der aus die Umrechnung erfolgt. In der Regel wird diese "Stunde", "Std" oder "h" sein. Die hinterlegte Basis-Mengeneinheit wird dann im Erfassungsdialog anstelle der Menge angezeigt:

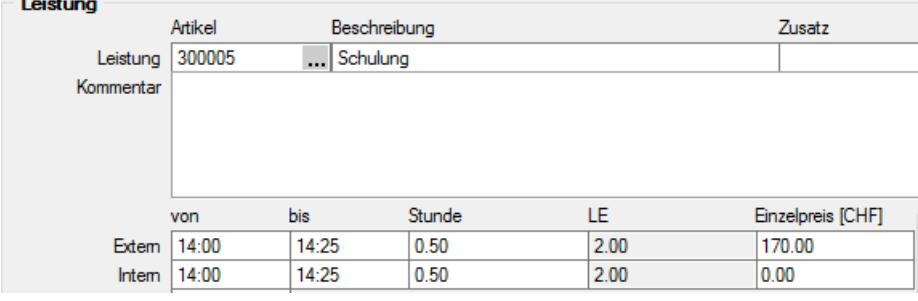

Beispiel:

- Rundung für Leistung = 0.25 (15 Min.)
- Basis-Mengeneinheit für Leistung erfassen = Stunde
- Mengeneinheit des Leistungsartikels = LE (für Leistungseinheiten)
- Mengenumrechnung des Leistungsartikels: 1 LE = 0.25 Stunde
- Wird "Extern" von 14:00 bis 14:25 erfasst, ergibt es 0.5 Stunden.
- Aufgrund der hinterlegten Mengenumrechnung werden 2 LE erfasst und beim Verrechnen in die Position übernommen.

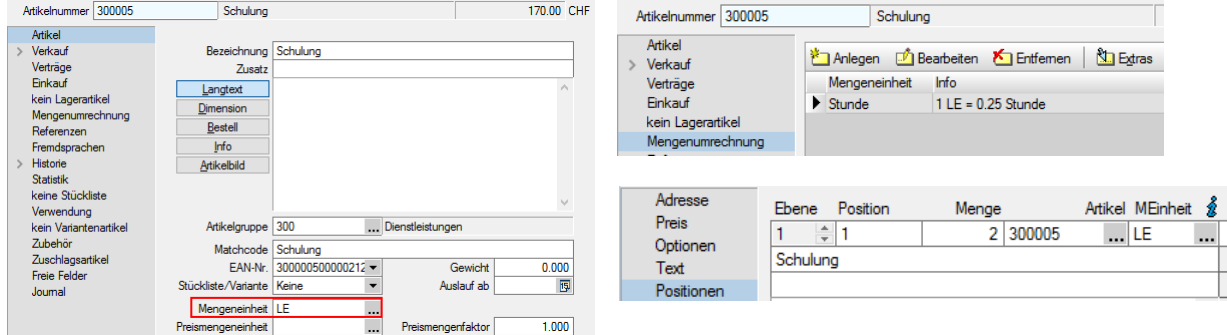

### **6.2.1 Rundung Basismenge**

Dieses Feld war bis anhin unter der Bezeichnung "Rundung Menge" vorhanden und wurde im Zusammenhang der neuen Funktionalität zu Rundung "Basismenge" umbenannt.

#### **6.2.2 Mengenumrechnung beim Erfassen, Basis-Mengeneinheit für erfasste Zeiten**

Hier kann mit Aktivieren der Checkbox definiert werden, ob die Mengenumrechnung erfolgen soll und wie die Basis-Mengeneinheit für die erfassten Zeiten lautet.

#### **6.2.3 Warnen bei nicht vorhandener Mengenumrechnung**

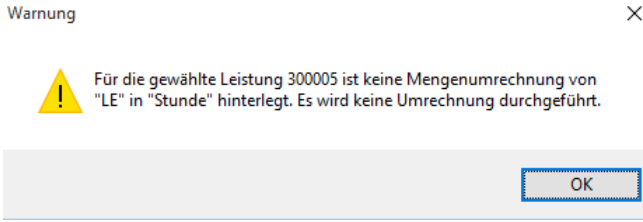

Optional kann eine Warnmeldung eingeblendet werden, die auf die fehlende Mengenumrechnung hinweist.

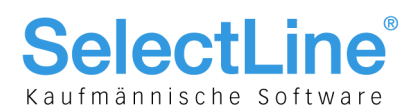

### 6.3 Freie Felder

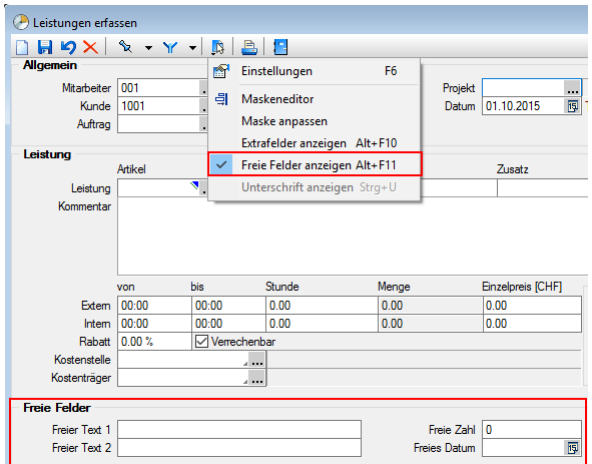

#### Freie Feldbezeichnungen

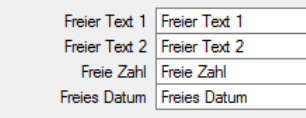

Über den Eintrag "Freie Felder anzeigen" oder die Tastenkombination [Alt]+[F11] im Funktionsmenü, können die freien Felder eingeblendet werden. Diese stehen ebenfalls in den Tabellenansichten der erfassten Leistungen sowie im Verrechnungsassistenten zur Verfügung und werden beim Verrechnen in die Belegposition übernommen. Das Ändern der Bezeichnungen erfolgt in der neuen Groupbox "Freie Feldbezeichnungen".

## 6.4 Anzahl der Kommentarzeilen in Tabelle

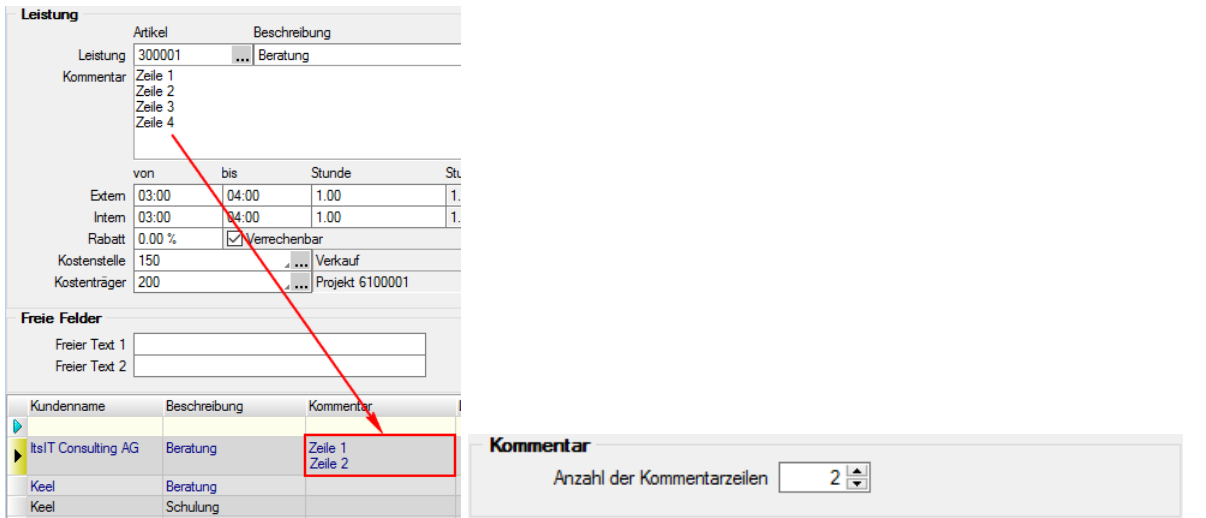

In der neuen Groupbox "Kommentar" kann die Anzahl der anzuzeigenden Kommentarzeilen in der Tabelle definiert werden. Der Wert "-1" zeigt stets ALLE vorhandenen Kommentarzeilen an.

### 6.5 Erweiterung Tabelle mit Suchzeile, Belegtyp und Belegnummer

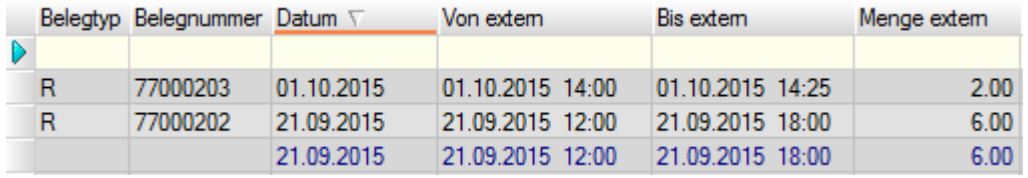

Die Tabelle der Leistungserfassung wurde um folgende Felder erweitert, die über den Spalteneditor

wahlweise ein- und ausgeblendet sowie mit Ausnahme der SQL-Suchzeile beliebig platziert werden können:

- SQL-Suchzeile
- Belegnummer (Zeigt die Belegnummer, in der die Leistung verrechnet wurde)
- Belegtyp (Zeigt das Kürzel des Belegtyps)

Ist eine Leistung noch nicht verrechnet, bleiben die Felder leer.

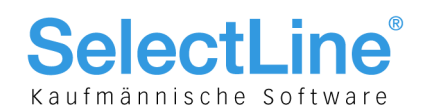

### 6.6 Anzeige von Leistungen in Projektverwaltung

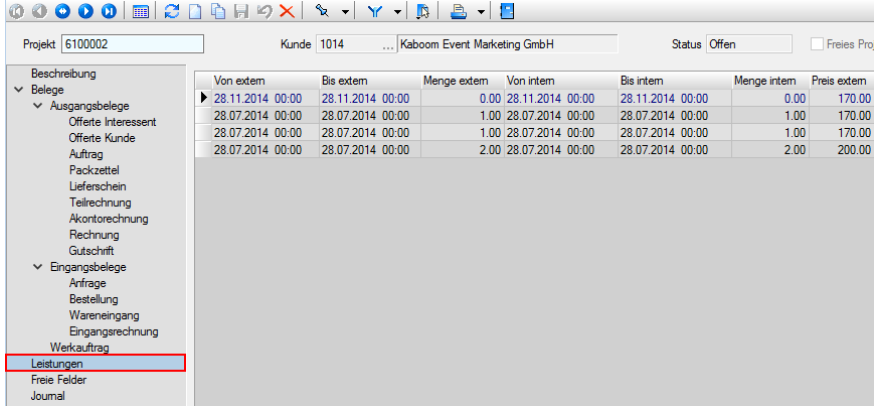

In der Projektverwaltung werden auf der neuen Seite "Leistungen" alle dem Projekt zugeordneten Leistungen aufgelistet.

### 6.7 Verrechnungsassistent

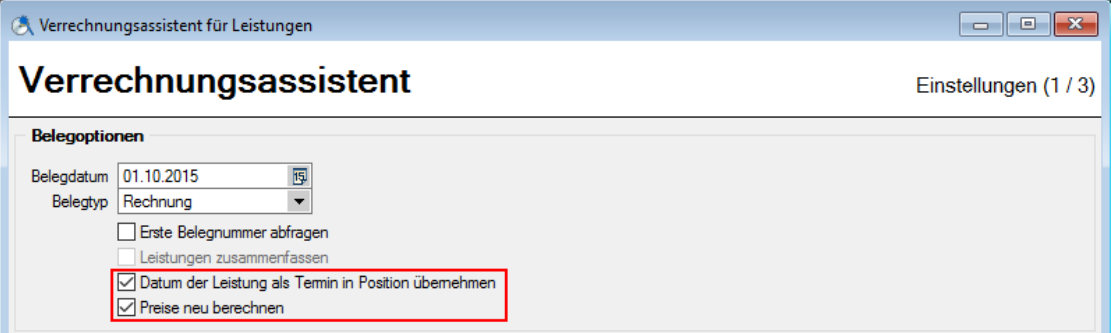

Mit neuen Funktionalitäten des Verrechnungsassistenten werden je nach Anwendung auch zusätzliche Daten in die jeweiligen Belegpositionen übernommen:

- Umrechnungseinheit
- Freie Felder
- Liefertermin

Zudem können die Preise neu berechnet werden.

### **6.7.1 Datum der Leistung als Termin in Position übernehmen**

□ Leistungen zusammenfassen

Datum der Leistung als Termin in Position übernehmen

Beim Verrechnen von Leistungen kann über die neue Option "Datum der Leistung als Termin in Position übernehmen" der Termin der Belegposition mit dem Datum der Leistung gefüllt werden, sofern die Leistungen nicht zusammengefasst werden. Wird die Checkbox "Leistungen zusammenfassen" aktiviert, graut sich die Funktion der Terminübernahme automatisch aus.

### **6.7.2 Preise neu berechnen**

Beim Verrechnen von Leistungen kann über die neue Funktion "Preise neu berechnen" festgelegt werden, dass die Preise für die zu erstellenden Belegpositionen neu zu ermitteln sind. Es werden nur die Preise verrechenbarer Positionen neu bestimmt.

### 7 Passwörter

Siehe separate Dokumentation "Update Programmübergreifendes Version 15".

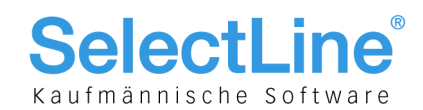

## 8 Formulareditor, Formate, Toolbox

Siehe separate Dokumentation "Update Programmübergreifendes Version 15".

### 8.1 Neue Toolboxfunktionen

### **8.1.1 Mehrfachzuordnung Extradialoge**

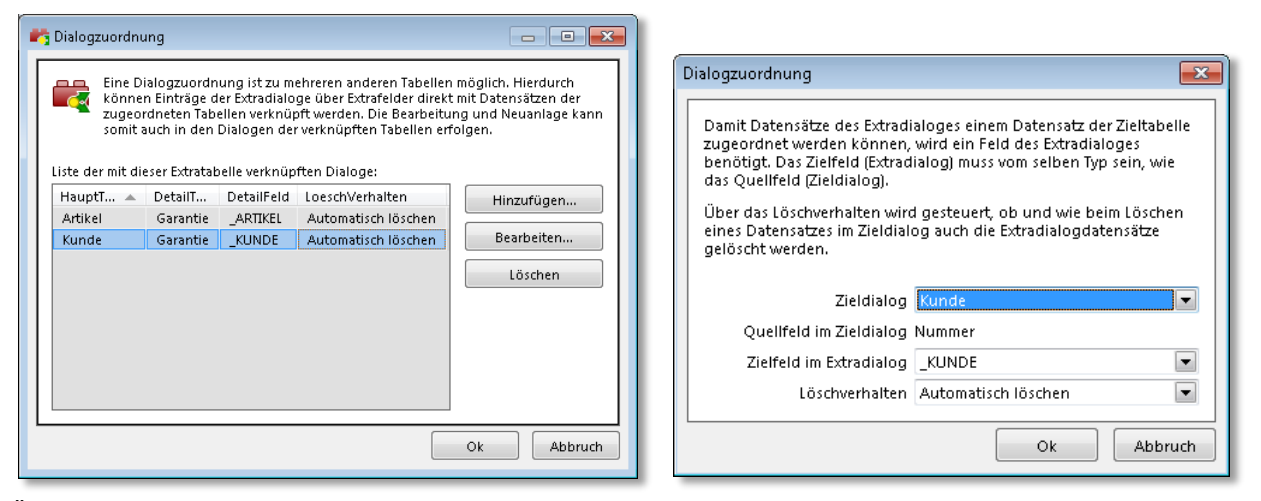

Über die neue Dialogzuordnung können Daten einer Extratabelle nun mit beliebig vielen Daten aus anderen Tabellen verknüpft werden. Pro Extradialog wird über das Anlegen von Zuordnungen festgelegt, welche Dialoge eine Verbindung besitzen. Pro Zuordnung kann zudem festgelegt werden, wie sich der Extradialogeintrag verhalten soll, wenn der mit ihm verknüpfte Datensatz gelöscht wird. Dabei stehen folgende Möglichkeiten zur Verfügung:

- "Keine Aktion" (Verhalten wie bisher. Extradialogeintrag inkl. Zuordnung bleibt erhalten)
- "Zuordnung entfernen" (Extradialogeintrag bleibt erhalten, die Zuordnung zum gelöschten Datensatz wird entfernt)
- "Automatisch löschen" (Extradialogeintrag wird zusammen mit dem Datensatz gelöscht) Existieren mehrere Zuordnungen auf einen Extradialogdatensatz, wird dieser erst nach dem Löschen aller zugeordneten Datensätze entfernt.

#### **8.1.2 Manuelles Öffnen von Belegen (15.1)**

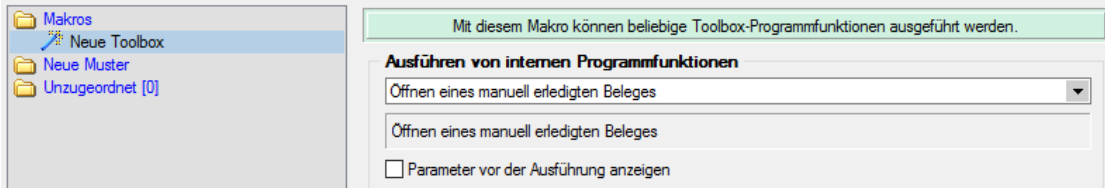

Zusätzlich zur bestehenden Toolbox-Programmfunktion zum manuellen Erledigen eines Belegs, wurde eine weitere ergänzt, welche das Öffnen von Belegen mit dem Status "manuell erledigt" ermöglicht.

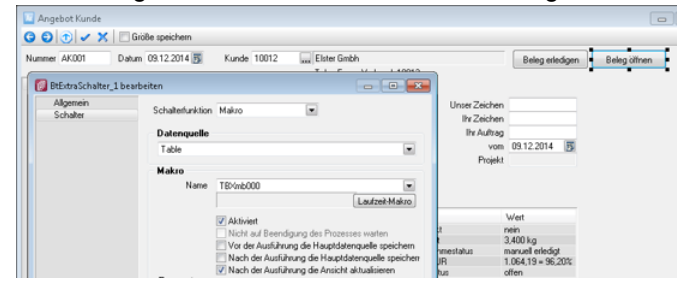

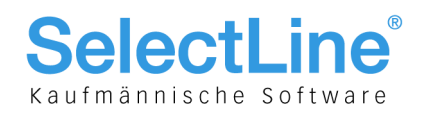

## 9 Auswertungen

### 9.1 Auswertungen Wartungsverträge und Verträge

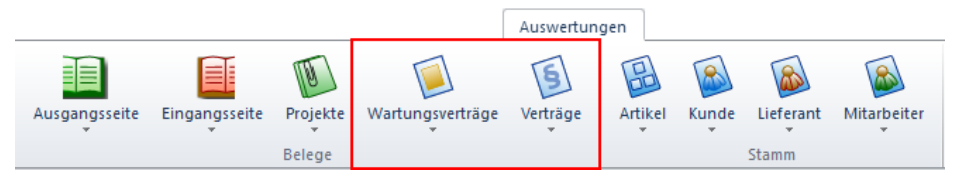

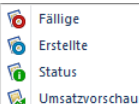

Für die Verträge (Skalierung Platin) und Wartungsverträge wurden neue Auswertungen bereitgestellt. Die folgenden Informationen können jeweils abgerufen werden:

**Fällige**

Es werden alle, in einem definierbaren Zeitraum fälligen Verträge bzw. Wartungsverträge in einer Liste ausgegeben, die nach diversen Kriterien eingeschränkt werden kann.

**Erstellte**

Alle unmittelbar über die Vorschlagslisten Verträge bzw. Wartungsbelege erstellte Belege werden übersichtlich in einer Auswertung ausgegeben. Diese kann nach verschiedenen Kriterien eingeschränkt werden.

**Status**

Die wichtigsten Informationen zu Inhalt und Status können zu mehreren Verträgen bzw. Wartungsbelegen auf einen Blick eingesehen und ausgegeben werden. Eine Filtermöglichkeit nach wichtigen Feldern ist ebenfalls gegeben.

**Umsatzvorschau**

Sowohl für Verträge als auch für Wartungsbelege kann eine Umsatzvorschau über einen Zeitraum von 12 Monaten aufgerufen werden. Die Vorschau kann für mehrere Verträge bzw. Wartungsbelege eine monatliche theoretische Umsatzvorschau liefern, unabhängig vom hinterlegten Wiederholungszyklus. Zudem kann das Ergebnis der Auswertung anhand der Kunden oder Artikel zusammengefasst (gruppiert) werden. Über aufklappbare Knotenpunkte lassen sich die jeweiligen Details der Summenzeilen einsehen. Über die kontextbezogenen Programmfunktionen kann schnell zum gewählten Artikel, Kunden oder Vertrag gewechselt werden. Ein Excel-Export ermöglicht weitere, individuelle Kalkulationen. Die auszuwertenden Daten sind über Filter einschränkbar.

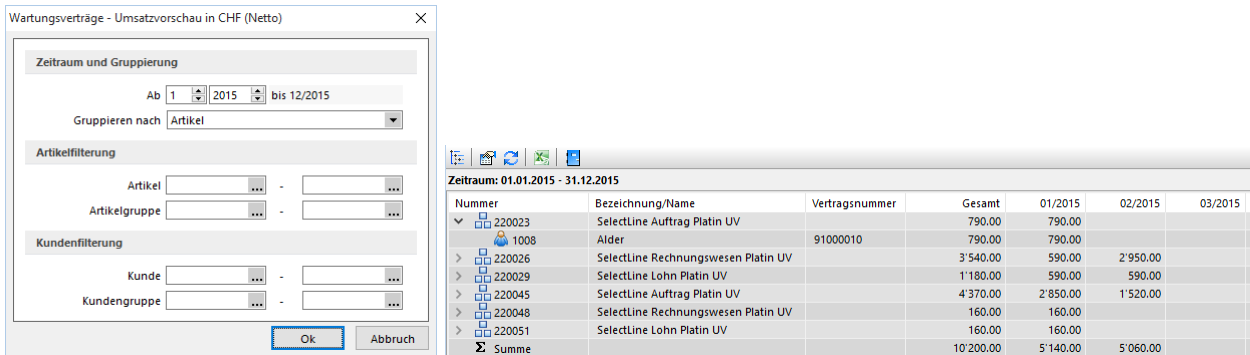

## 9.2 Speichern und Zurücksetzen der Filterkriterien in Umsatzstatistik-Auswertungen (15.1)

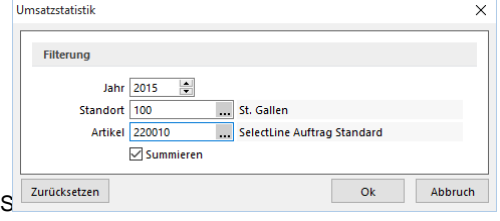

In den Auswertungen "Umsatzstatistik" für Artikel, Kunden und Lieferanten werden die Filterkriterien pro Nutzer gespeichert und beim nächsten Öffnen wieder vorgeschlagen. Über den Schalter Zurücksetzen können die Filterkriterien wieder geleert werden.

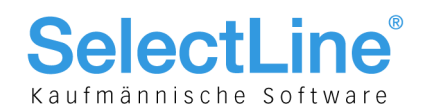

## 10 SL.mobile

### 10.1 Versionsstand 15

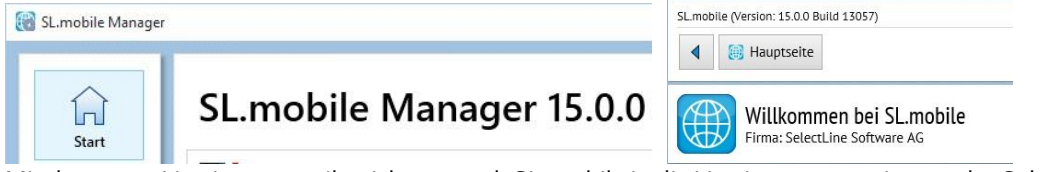

Mit der neuen Version 15.0 reiht sich nun auch SL.mobile in die Versionsnummerierung der SelectLine Familie ein und wird damit zu SL.mobile 15.0. Die Neuerungen werden nicht mehr in dem gesonderten Dokument "SL.mobile Neuerungen und Änderungen" ausgegeben, sondern in das Versionsdokument "Auftrag Neuerungen und Änderungen" integriert.

## 10.2 Neue Belegicons

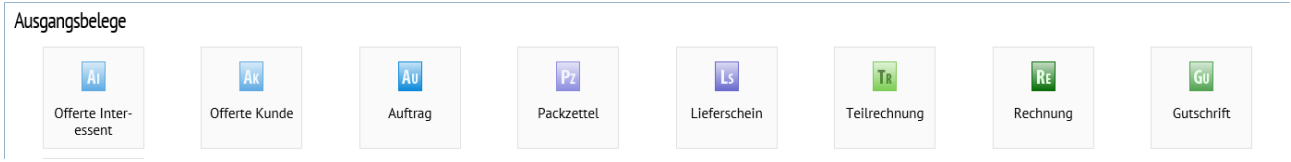

Analog zu SelectLine-Auftrag sind auch im SL.mobile die neuen Belegicons ersichtlich.

## 10.3 Testmandanten

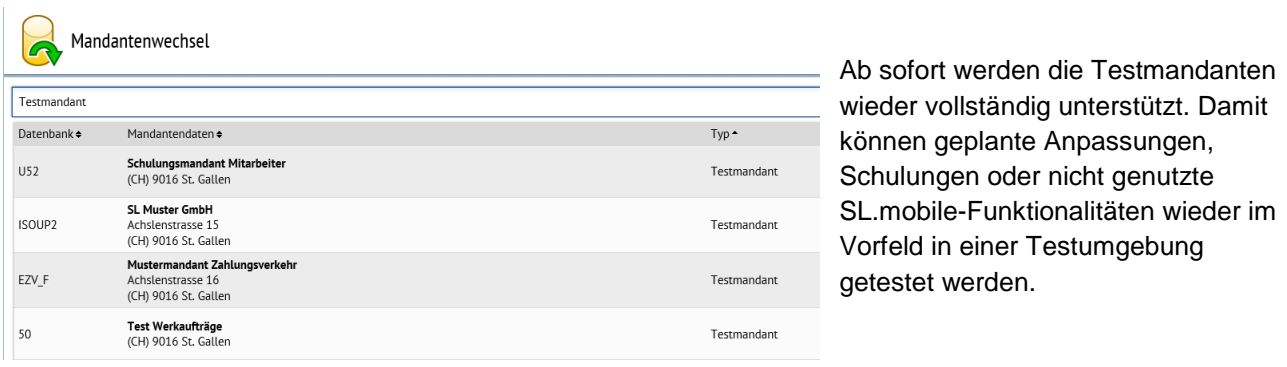

### 10.4 Zubehörartikel

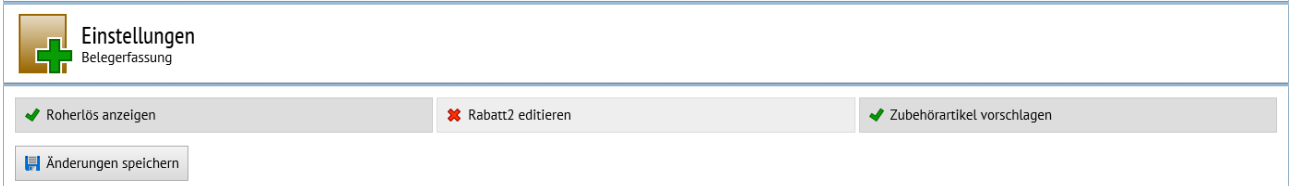

Für jeden Nutzer kann individuell entschieden werden, ob bei der Belegerfassung die Zubehörartikel mit angeboten werden. Das lässt sich über die Option "Zubehörartikel vorschlagen" in den persönlichen Einstellungen/Belegerfassung steuern.

## 10.5 Optimierung Performance (15.1)

Bei SL.mobile wurden Verbesserungen im Bereich der Performance vorgenommen. Viele Seiten, u. a. das Hauptmenü, laden jetzt bis zu 70% schneller. Das wirkt sich vor allem bei langsamen Mobilfunknetzen (z. B. 2G) aus.

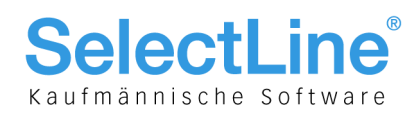

## 11 Plantafel

### 11.1 Nutzerdefinierte Planungsanzeigen

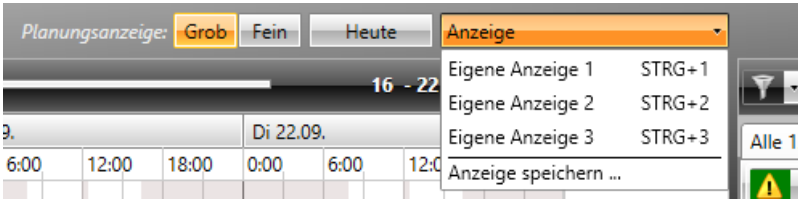

Für die Planungsanzeige können drei selbstdefinierte Ansichten unter frei zu vergebenen Namen gespeichert werden. Gespeichert werden der Ressourcenfilter, die Anzahl der angezeigten Tage, der Zoom, sowie die Position des Scrollbalkens. Durch Auswahl aus der Liste oder durch Drücken der Tastenkombination werden die Parameter in Abhängigkeit zum aktuell gewählten Datum eingestellt.

### 11.2 Ressourcenfilter

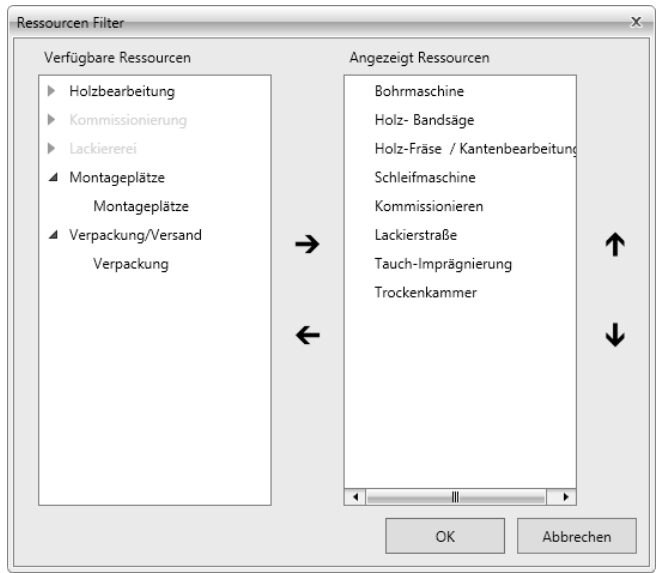

Der Ressourcenfilter wurde um eine neue Auswahl- und Sortiermöglichkeit erweitert. Über die Pfeiltasten kann gesteuert werden, welche Ressourcen anzuzeigen sind bzw. in welcher Reihenfolge diese angezeigt werden sollen. Die getätigten Einstellungen werden nutzer- und mandantenbezogen gespeichert und beim nächsten Start wieder geladen.

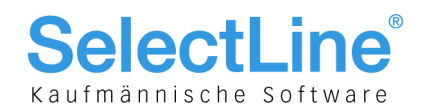

## 12 eCommerce (15.1)

### 12.1 Allgemeine Informationen

Das Modul eCommerce erfuhr einige strukturelle sowie benutzerfreundliche Erweiterungen in den Bereichen:

- Kunden
- Artikel
- Artikelgruppen
- Datenexport
- Belegimport

Für detailliertere technischere Informationen konsultieren Sie auch das Dokument "Update Programmübergreifendes Version 15"

### 12.2 Kunden, neue Seite "eCommerce"

Bis und mit Version 15.0 waren Informationen zu eCommerce und Shop wie folgt verteilt bzw. zu finden: • Seite "Optionen" Checkbox "Shopaktiv"

Einstellungen und Zusatzfunktionen  $\rightarrow$  Menüpunkt "Shopsystem" Feld "Passwort"

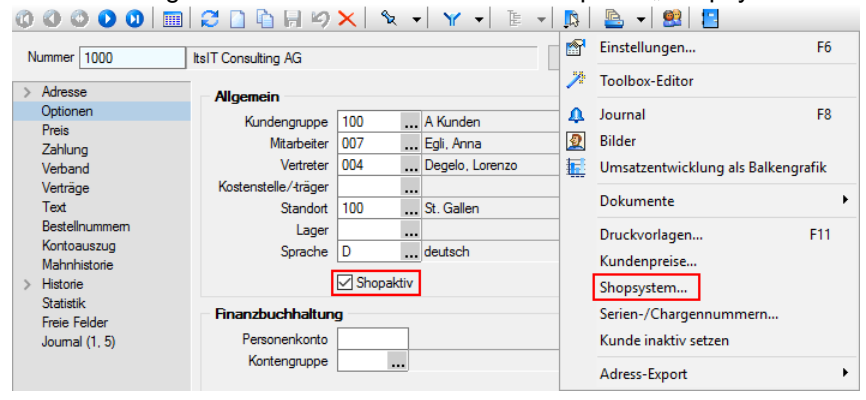

Neu wurden diese Informationen in Ergänzung mit einigen neuen Funktionen in eine neue Seite "eCommerce" verschoben, die nur bei aktiver Registrierung dieses Moduls sichtbar ist: 00000 0 2 D D D D Y X X - Y - D - D - B - B 1

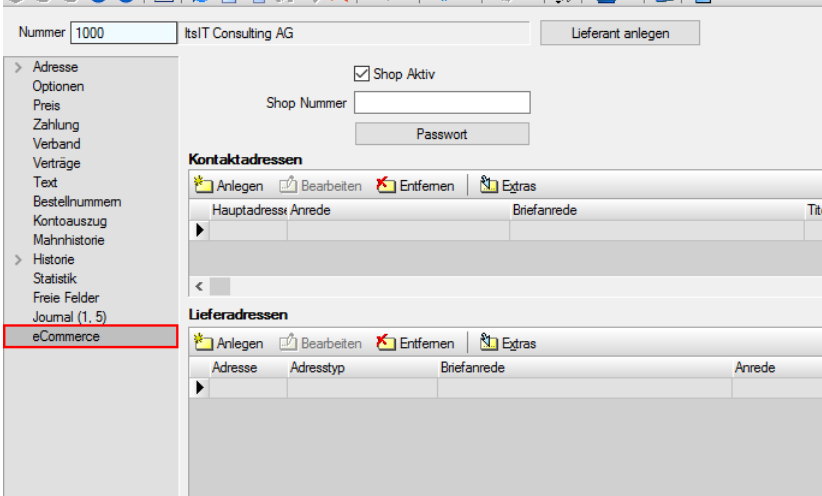

Das hat zur Folge, dass sämtliche Informationen in einer neuen Tabelle "ECOMKUNDEN" zu finden sind bzw. die Felder "Shopaktiv" und "ShopPasswort" in diese verschoben wurden.

### **12.2.1Shop Aktiv**

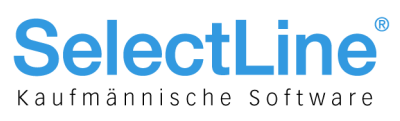

Dieses Feld wird nach einem Update übernommen; es steuert, ob der Kunde für den Shop aktiv sein soll.

#### **12.2.2Passwort**

Das Passwort wird ebenfalls übernommen und der Dialog um eine weitere Funktion "Bestätigung" ergänzt.

### **12.2.3Shop Nummer**

Hierbei handelt es sich um ein neues Feld, in das eine von einem Shop ggf. abweichende Nummer eingetragen wird. Diese dient der künftigen Korrespondenz. Beispiel: im SelectLine-Auftrag ist ein Nummernkreis "1000" festgelegt. Das externe Shop-System vergibt eine Nummer im Bereich "5000". So kann nach einem Import in SelectLine-Auftrag die Nummerierung weiterhin fortlaufend fortgeführt werden und wird nicht durch die Shop-Nummern unterbrochen.

#### **12.2.4Kontaktadressen**

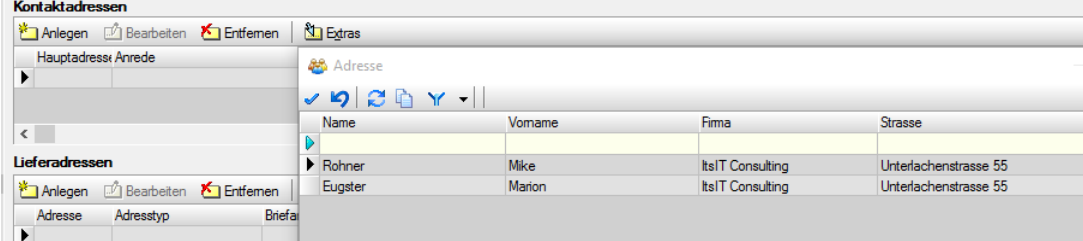

Hier können neu, losgelöst von der eigentlichen Logik der Kontaktadressen, speziell für den Shop relevante Kontaktadressen hinzugefügt und optional exportiert werden. Das Programm greift hierfür auf die regulär vorhandenen Kontaktadressen zu. Die entsprechenden Einträge befinden sich in der Tabelle "ECOMADRESSEN".

### **12.2.5Lieferadressen**

Analog der Kontaktadressen (12.2.4.) gibt es diese Funktion für die Lieferadressen.

#### **12.2.6Kundenwährung**

Eine Erweiterung im Hintergrund ermöglicht das stetige zusätzliche Exportieren der Währung.

### 12.3 Artikel

Hier wurden lediglich die Bilder aus der Tabelle "ECOMART" in eine neue Tabelle "ECOMBILD" verschoben um damit ein für den Datenexport optimaleres Handling zu ermöglichen.

### 12.4 Artikelgruppen

Analog zu den Artikeln (Kapitel 12.3.) werden die Bilder der Artikelgruppen aus der Tabelle "ECOMGRUP" in die neue Tabelle "ECOMBILD" verschoben.

### 12.5 Belegimport

Hier wurden im Hintergrund diverse weitere Felder für den Import freigeschaltet. Konsultieren Sie die separate Schnittstellen-Dokumentation "Strukturbeschreibung SelectLine eCommerce".

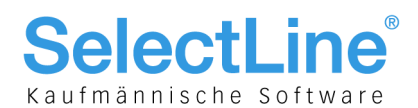

### 12.6 Datenexport

Unter "Schnittstellen/Shop/SelectLine-eCommerce" wurde der "Datenexport" um einige Funktionen im Handling erweitert:

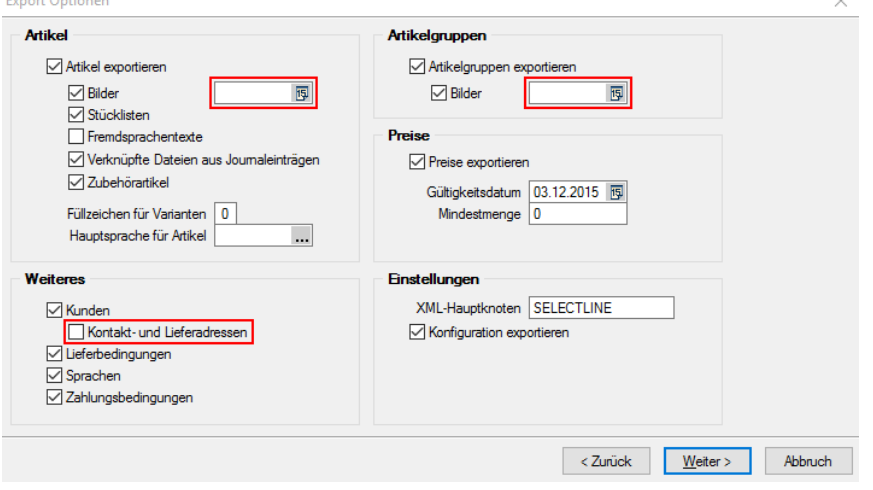

### **12.6.1Datum für Bilder bei Artikel exportieren**

In der GroupBox "Artikel" wurde die Option "Bilder" um ein Datumsfeld erweitert. Damit kann neu gesteuert werden, dass nur Bilder ab einem bestimmten Datum exportiert werden sollen.

### **12.6.2Datum für Bilder bei Artikelgruppen exportieren**

Analog zum Artikel (Kapitel 12.6.1.) wurde auch in der GroupBox "Artikelgruppen" in der Option "Bilder" ein Datumsfeld eingefügt. Die ermöglicht zu steuern, dass wahlweise erst ab einem bestimmten Datum Bilder exportiert werden sollen.

#### **12.6.3Kontakt- und Lieferadressen bei Kunden**

In der GroupBox "Weitere" wurde die Funktion der Kunden um eine Checkbox "Kontakt- und Lieferadressen" erweitert, mit der die unter Kapitel 12.2.4 und 12.2.5 erwähnten Kontakt- und Lieferadressen wahlweise exportiert werden können.

### 12.7 Versandartikel zufügen… von eCommerce abgekoppelt

Die in den Belegen verfügbare Funktion "Versandartikel zufügen" in der Skalierung Platin funktionierte bis und mit Version 15.0 in Kombination mit dem Modul eCommerce bereits in der Skalierung Gold. Diese Funktion steht nur noch in der Skalierung Platin und ohne Zusammenhang mit eCommerce zur Verfügung.

### 12.8 Einordnung von Gruppen von eCommerce abgekoppelt

Die Funktion zur Einordnung/Verschachtelung von Kunden, Lieferanten und Artikeln in der Skalierung Platin war in Kombination mit dem Modul eCommerce bereits in der Skalierung Gold möglich. Diese Funktion steht nun unabhängig des Moduls eCommerce nur noch in der Skalierung Platin zur Verfügung.

### 12.9 Technische Informationen und Erweiterungen

- Feld "Shop Nummer" (Knoten <ShopNumber> wenn gefüllt in "Customer.XML")
- Feld "Währung" (Knoten <Currency> immer in "Customer.XML")
- Kontaktadresse (Knoten < Contacts > wenn gefüllt in "Adresses. XML")
- Lieferadresse (Knoten <Shippingadresses> wenn gefüllt in "Adresses.XML")
- Neue Tabelle ECOMKUNDEN (Shop Aktiv, Shopnummer, Passwort)
- Neue Tabelle ECOMADRESSES (Kontakt- und Lieferadressen)
- Neue Tabelle ECOMBILD (Artikel- und Artikelgruppenbilder)

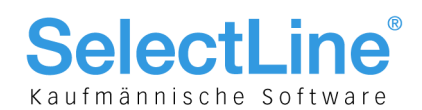

## 13 CRM (15.1)

### 13.1 E-Mail Unterstützung des IMAP

Das Internet Message Access Protocol (IMAP) ist ein Netzwerkprotokoll, das ein Netzwerkdateisystem für E-Mails bereitstellt. IMAP wurde entworfen, um bei der Mail-Kommunikation die Abhängigkeiten von einzelnen Client-Rechnern aufzulösen. IMAP bietet im Vergleich zum Post Office Protocol (POP) den Vorteil, Ordnerstrukturen und Einstellungen auf den (Mail-)Servern speichern und belassen zu können.

CRM E-Mail greift direkt online auf die Informationen des Servers zu und muss nur lokale Kopien speichern. Während bei der Verwendung von POP nach Verlust der lokalen E-Mail-Daten entweder alle E-Mails verloren gehen oder bereits gelöschte E-Mails erneut geladen werden, kann bei der Nutzung von IMAP über eine erneute Synchronisation mit den Serverdaten der ursprüngliche Zustand wiederhergestellt werden. Dadurch ist auch über mehrere und verschiedene Clients hinweg immer ein einheitlicher Stand gewährleistet.

### 13.2 Neu strukturierte Mandanteneinstellungen

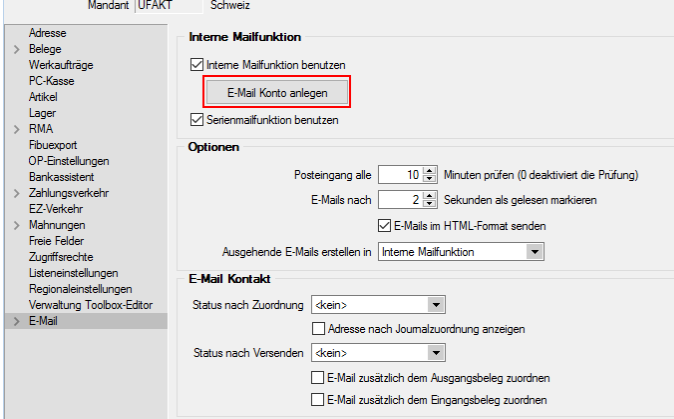

In diesem Zusammenhang wurde die Logik der Mandanteneinstellungen überarbeitet. Das Anlegen von E-Mail-Konten erfolgt nun nicht mehr in einer Untertabelle, sondern kann direkt über einen Schalter

E-Mail Konto anlegen vorgenommen werden.

## 13.3 Konteneinstellungen

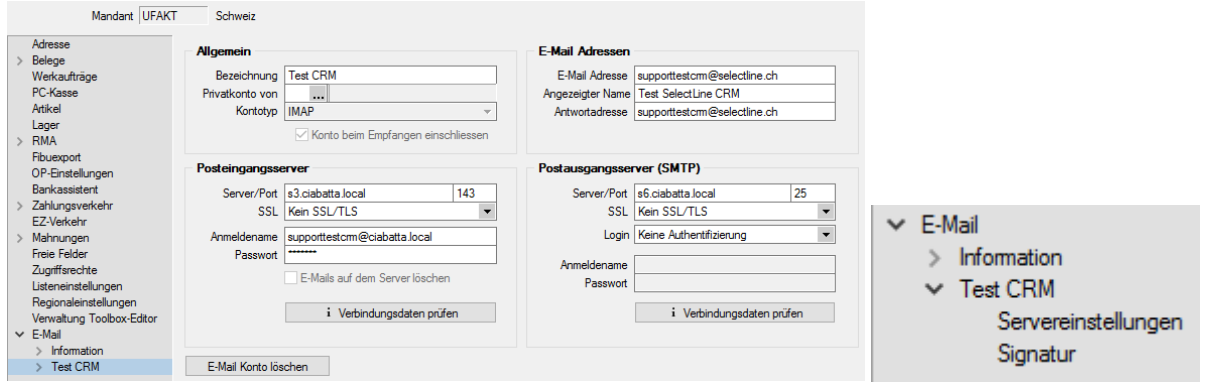

Jedes E-Mailkonto wird als eigener Baumeintrag unter "E-Mail" dargestellt und in die Seiten "Servereinstellungen" und "Signatur" unterteilt, was eine schnelle Bearbeitung ermöglicht. Wird ein E-Mail-Konto selektiert, wechselt das Programm automatisch in die Servereinstellungen.

Beim Kontotyp im Bereich "Allgemein" kann neu "IMAP" ausgewählt, und anstelle der POP3- können die

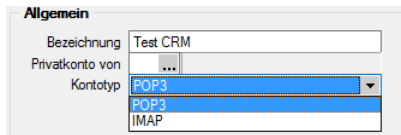

entsprechenden IMAP-Daten erfasst werden.

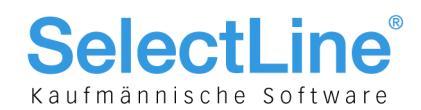

## 13.4 Signatureinstellungen

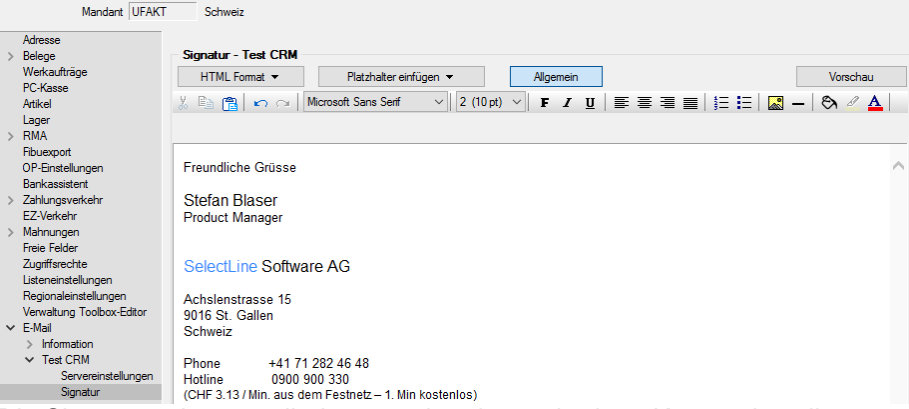

Die Signaturen können direkt unter den dazugehörigen Konteneinstellungen aufgerufen werden. Das umständliche Umschalten in das HTML-Format und der anschliessende Wechsel in einen separaten Editor entfallen.

### 13.5 Neue Oberfläche für den CRM E-Mail-Dialog

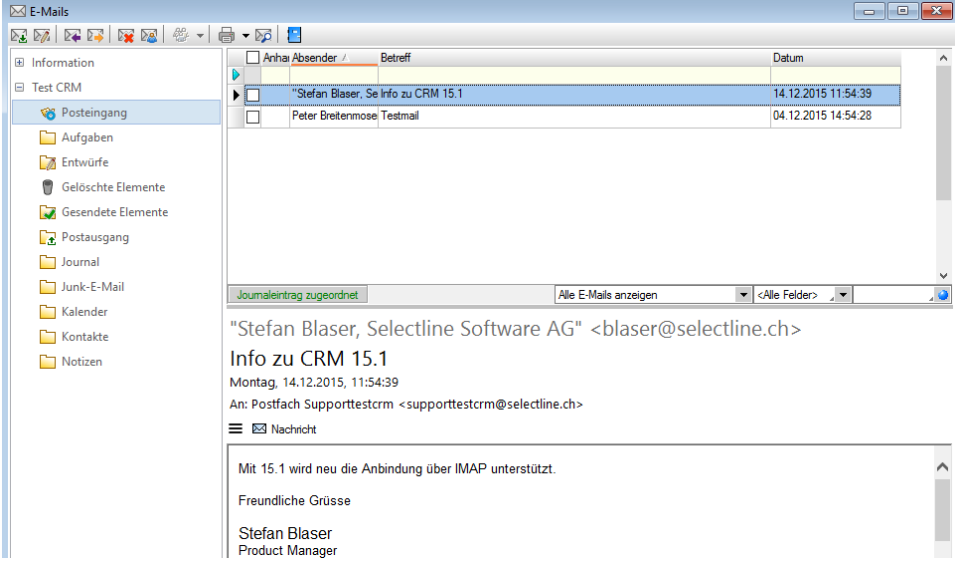

Die Oberfläche der CRM E-Mail-Maske wurde so angepasst, dass zu einer E-Mail immer die wichtigsten Informationen direkt sichtbar sind. Es kann schnell und einfach zwischen dem Inhalt der E-Mail und der Vorschau der Anhänge gewechselt werden. Die verschiedenen Ordnertypen des Kontos wurden mit unterschiedlichen Icons ausgestattet, was eine einfache Unterscheidung sicherstellt.

### 13.6 Anlegen von Ordnerstrukturen

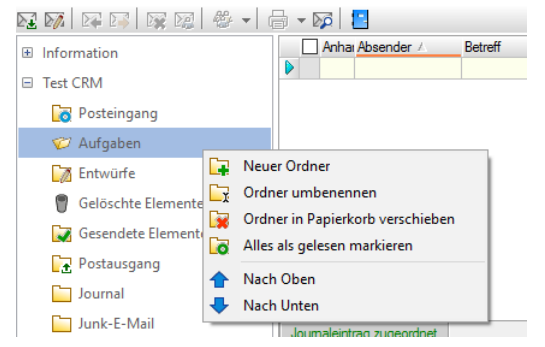

Für eine bessere Verwaltung von E-Mails können beliebige Ordner und Unterordner angelegt werden, in die E-Mails einfach per Drag & Drop (innerhalb eines Kontos) verschoben werden können. Diese Funktion steht auch POP3 Konten zur Verfügung. Hier erfolgt jedoch keine Synchronisation der Ordnerstrukturen mit dem Server.

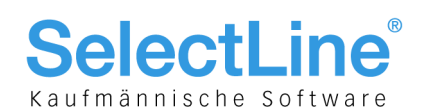

## 14 COM-Schnittstelle lizenzierungspflichtig (15.1)

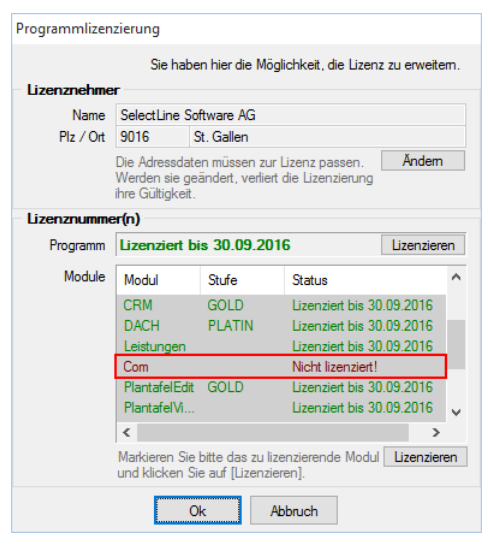

Ab der Version 15.1 ist für die COM-Schnittstelle eine Lizenz notwendig. Im Dialog für die Registrierung war dieser Eintrag schon immer vorhanden; er wird jedoch erst ab 15.1 durch die Eingabe einer gültigen Lizenznummer geprüft.

Zu beachten gilt lediglich, dass zu den bestehenden Lizenznummern (für die Version 15.0.0 zur eigentlichen Auftrags-Lizenz und zu sonstigen erworbenen Module) eine neue für COM in der Skalierung Standard dazukommt. Diese ist auf dem Lizenzzertifikat entsprechend ersichtlich. Es empfiehlt sich, sofort zu lizenzieren, damit die Funktion der COM-Schnittstelle umgehend eingesetzt werden kann.

Durch die Freischaltung ist es nun möglich, im Hintergrund via COM zu anderen Programmen Daten zu senden oder von anderen Programmen Daten zu empfangen.

## 15 D-A-CH (15.1)

### 15.1 Warenverzeichnis für Aussenhandelsstatistik aktualisiert

Das Warenverzeichnis für die Aussenhandelsstatistik (Intrastat) ist mit den Daten für 2016 aktualisiert worden. Ab SelectLine-Auftrag 15.1.0 werden diese Aktualisierungen standardmässig mit dem Setup ausgeliefert (es muss dann noch die Aktualisierung der Stammdaten ausgeführt werden).